# JVC

# SERVICE MANUAL MICR COMPONENT MD SYSTEM

# **UX-A70MD**

## **Supplement**

| Area Suffix |             |  |
|-------------|-------------|--|
| UB          | Hong Kong   |  |
| UF          | China       |  |
| US          | Singapore   |  |
| UT          | Taiwan      |  |
| UJ          | US military |  |
| UP          | Corea       |  |

- It will guide to be change in the following in service manual UX-A70MD No.20901 issued before.
- 1. The mistake is partially found in MD and the CD adjustment, and all sentences are replaced.

(Refer to page 1-28 ~ 1-31 of service manual UX-A70MD No.20901)

2. Guide of extension cable for repair.

| Parts No.      | Usage                               |
|----------------|-------------------------------------|
| QUQ110-2130BM  | Extension for MD unit               |
| EXTUXA70MD-14P | Extension for CD unit (2 piece use) |

#### Contents

| Adjustm | ent method (CD/MD section) | 1-2 |
|---------|----------------------------|-----|
|         | 1)CD section               | 1-2 |
|         | 2)MD section               | 1-3 |

## **Adjustment Method (CD/MD section)**

#### 1. Jigs and test instruments

Laser power meter

Laser power meter sensor (or disk sensor)

Premastered disk (MRG-1018)

Recordable disk

#### 2. Adjustment and check items

1) Indications in the modes that all LCD's are on

#### 2) CD section

- (1) Indication of the C1 error
- (2) Cancel of the C1 error indication

#### 3) MD section

- (1) Setup of the TEST MODE 1
- (2) Initialization of the EEPROM
- (3) Adjustment of the laser power
- (4) Adjustment of the disk
- (5) Setup of the TEST MODE 2
- (6) Indication of variation in the pickup adjustment value
- (7) Indication of the C1 error
- (8) Cancel of the TEST MODE

#### 3. Adjustment and check method

#### 1) CD section

(1) Indication of the C1 error

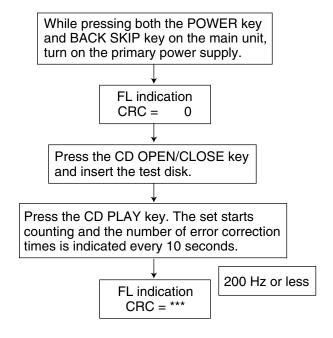

(2) Cancel of the C1 error indication

To cancel the C1 error indication, cut off the power supply.

#### 2) MD section

#### (1) Setup of the TEST MODE 1

While pressing both the POWER key and FORWARD SKIP key, turn on the primary power supply.

FL indication
TEST MODE 1

Setup is complete.

(2) Initialization of the EEPROM

(The EEPROM can be initialized on the precondition that the setup of the TEST MODE 1 is complete. After setup of the TEST MODE 1, proceed to the following operations with the remote controller\*.)

\* For EJECT operation, use the EJECT key on the main unit.

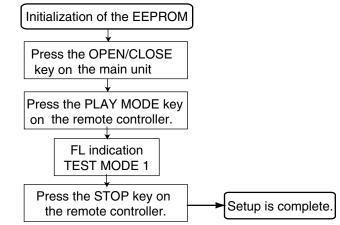

(3) Adjustment of the playback laser power

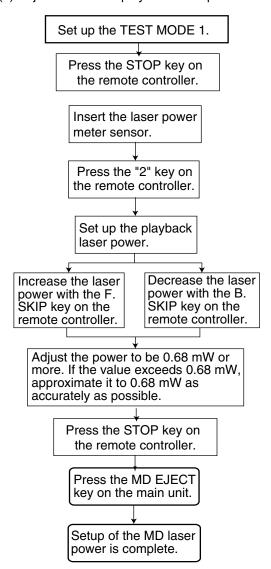

(4) Adjustment of the recording laser power

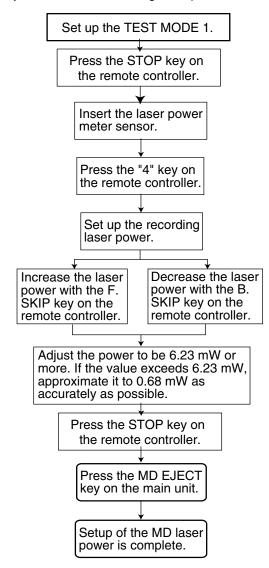

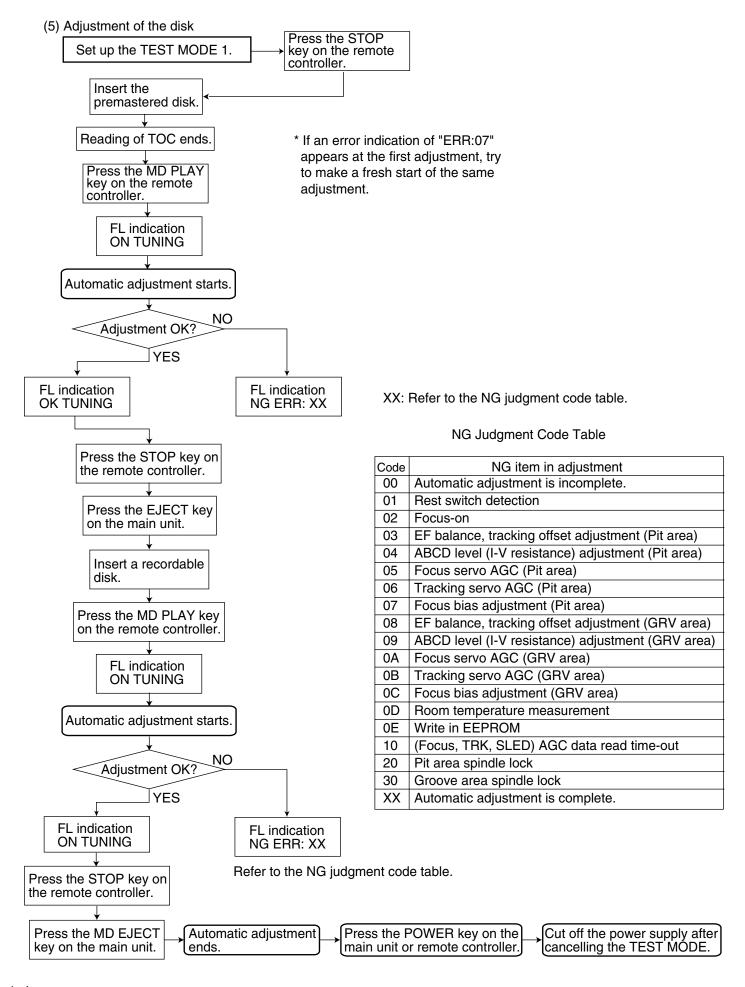

For investigating the mode in which an error occurred during the disk adjustment, freeze the set in the mode by pressing the proper key (refer to the table on the right) on the remote controller before cancelling the TEST MODE 1.

| Key to press                  | Mode               |
|-------------------------------|--------------------|
| SLEEP key (Remote controller) | FOCUS SEARCH       |
| "6" key (Remote controller)   | PIT ROUGH SERVO    |
| "7" key (Remote controller)   | GROOVE ROUGH SERVO |
| "8" key (Remote controller)   | TRACKING ON        |
| "9" key (Remote controller)   | TRACKING OFF       |
| STOP key (Remote controller)  | STOP               |
| EJECT key (Main unit)         | EJECT              |

#### (6) Setup of the TEST MODE 2

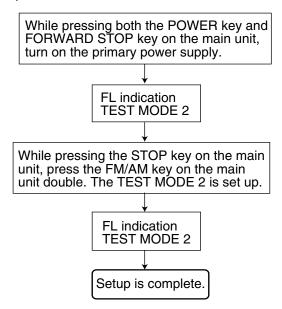

(7) Indication of variation in the pickup adjustment value

Set up the TEST MODE 2.

#### Press the MD OPEN/CLOSE key and insert the MD test disk. Press the "6" key on the remote controller. FL indication\* XXXXX - XXXX \* Each time the ASG -1 "6" key on the **TRG** -2 remote TRB controller is FOB -128 pressed, the **FGR** indication 127 changes from **FEXP** 126 ASG to TRG, FGC from TRG to FG 1 TRB, and so TGR 0 on as shown TEXP in the figure.

TGC TG (8) Indication of the C1 error

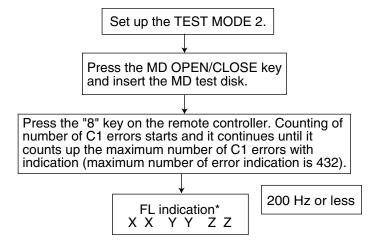

(9) Cancel of the TEST MODE (The cancel operation is common to the TEST MODE 1 and 2.)

Cut off the primary power supply to cancel the TEST MODE.

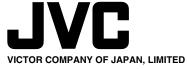

AUDIO & COMMUNICATION BUSINESS DIVISION

PERSONAL~&~MOBILE~NETWORK~BUSINESS~UNIT.~10-1,1 chome, Ohwatari-machi, Maebashi-city, 371-8543, Japan~Alliness~UNIT.~10-1,1 chome, Ohwatari-machi, Maebashi-city, 371-8543, Japan~Alliness~UNIT.~10-1,1 chome, Ohwatari-machi, Maebashi-city, 371-8543, Japan~Alliness~UNIT.~10-1,1 chome, Ohwatari-machi, Maebashi-city, 371-8543, Japan~Alliness~UNIT.~10-1,1 chome, Ohwatari-machi, Maebashi-city, 371-8543, Japan~Alliness~UNIT.~10-1,1 chome, Ohwatari-machi, Maebashi-city, 371-8543, Japan~Alliness~UNIT.~10-1,1 chome, Ohwatari-machi, Maebashi-city, 371-8543, Japan~Alliness~UNIT.~10-1,1 chome, Ohwatari-machi, Maebashi-city, 371-8543, Japan~Alliness~UNIT.~10-1,1 chome, Ohwatari-machi, Maebashi-city, 371-8543, Japan~Alliness~UNIT.~10-1,1 chome, Ohwatari-machi, Maebashi-city, 371-8543, Japan~Alliness~UNIT.~10-1,1 chome, Ohwatari-machi, Maebashi-city, 371-8543, Japan~Alliness~UNIT.~10-1,1 chome, Ohwatari-machi, Maebashi-city, 371-8543, Japan~Alliness~UNIT.~10-1,1 chome, Ohwatari-machi, Maebashi-city, 371-8543, Japan~Alliness~UNIT.~10-1,1 chome, Ohwatari-machi, Maebashi-city, 371-8543, Japan~Alliness~UNIT.~10-1,1 chome, Ohwatari-machi, Maebashi-city, 371-8543, Ohwatari-machi, Maebashi-city, 371-8543, Ohwatari-machi, Maebashi-city, 371-8543, Ohwatari-machi, Maebashi-city, 371-8543, Ohwatari-machi, Maebashi-city, 371-8543, Ohwatari-machi, Maebashi-city, 371-8543, Ohwatari-machi, Maebashi-city, 371-8543, Ohwatari-machi, Maebashi-city, 371-8543, Ohwatari-machi, Maebashi-city, 371-8543, Ohwatari-machi, Maebashi-city, 371-8543, Ohwatari-machi, Maebashi-city, 371-8543, Ohwatari-machi, Maebashi-city, 371-8543, Ohwatari-machi, Maebashi-city, 371-8543, Ohwatari-machi, 371-8543, Ohwatari-machi, 371-8543, Oh

(No.20901B) 200103